## Dell EMC Reseller Option Kit

Sürüm Notları

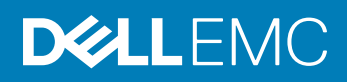

#### Notlar, dikkat edilecek noktalar ve uyarılar

- NOT: NOT, ürününüzü daha iyi kullanmanıza yardımcı olacak önemli bilgiler sağlar.
- BIKKAT: DİKKAT, donanımda olabilecek hasarları ya da veri kaybını belirtir ve bu sorunun nasıl önleneceğini anlatır.
- A UYARI: UYARI, meydana gelebilecek olası maddi hasar, kişisel yaralanma veya ölüm tehlikesi anlamına gelir.

**© 2019 Dell Inc. veya bağlı kuruluşları. Tüm hakları saklıdır.** Dell, EMC ve diğer ticari markalar, Dell Inc. veya bağlı kuruluşlarının ticari markalarıdır. Diğer ticari markalar ilgili sahiplerinin ticari markaları olabilir.

2019 - 02

Revizyon A00

# İçindekiler

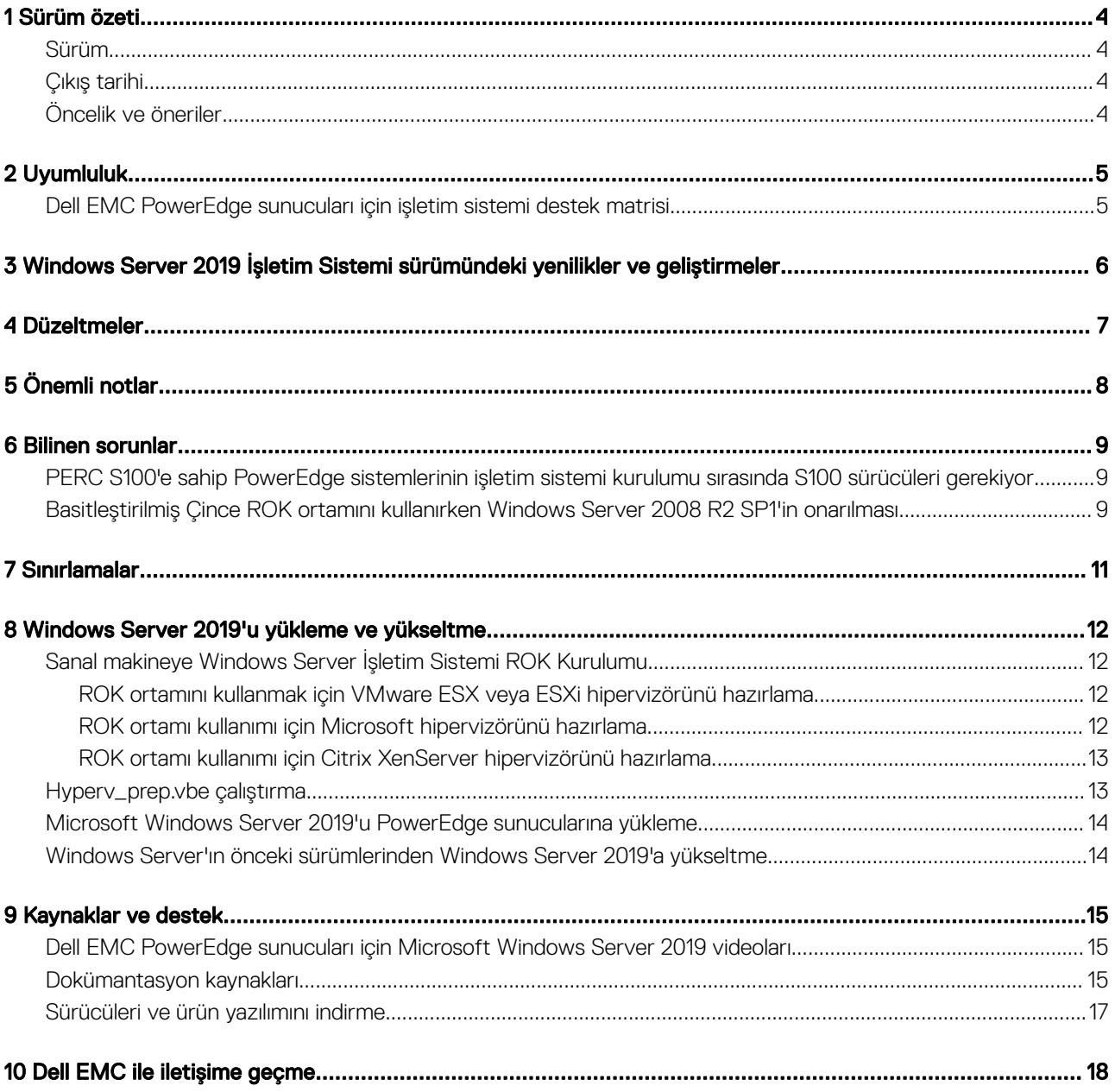

## Sürüm özeti

<span id="page-3-0"></span>Dell EMC Reseller Option Kit (ROK) bağımsız bir Dell EMC markalı işletim sistemi (OS) kitidir. Aşağıdaki sürümlerde mevcuttur:

- Microsoft Windows Server 2019
- Microsoft Windows Server 2016
- Microsoft Windows Server 2012 R2
- Microsoft Windows Server 2012
- Microsoft Windows Server 2008 R2

### Sürüm

2019

## Çıkış tarihi

Şubat 2019

## Öncelik ve öneriler

ACİL: Dell EMC, bir sonraki zamanlanmış güncelleme döngünüzde bu güncellemenin uygulanmasını önerir. Güncelleme, sistem yazılımınızı güncel ve diğer sistem modülleriyle (donanım yazılımı, BIOS, sürücüler ve yazılım) uyumlu tutmaya yardımcı olan özellik geliştirmeleri veya değişiklikleri içerir.

## Uyumluluk

### <span id="page-4-0"></span>Dell EMC PowerEdge sunucuları için işletim sistemi destek matrisi

Windows Server işletim sistemi yalnızca seçili Dell EMC PowerEdge sunucularına kurulabilir. Dell EMC PowerEdge sunucuları ve desteklenen işletim sistemleri listesi için Dell.com/ossupport adresindeki Belirli PowerEdge modellerinde desteklenen Microsoft Sunucu işletim sistemleri bölümüne bakın.

## 3

## Windows Server 2019 İşletim Sistemi sürümündeki yenilikler ve geliştirmeler

<span id="page-5-0"></span>Bu sürümde sunulan özelliklere genel bir bakış:

- Azure'a bağlanma
	- Windows Azure Stack
	- Sorunsuz Hyper-V Ağ Sanallaştırma (HNV)
	- Sınırsız depolama (StorSimple ve Azure Site Recovery (ASR))
- Bulut temeli
	- Yazılım Tanımlı Her Şey (SDS, SDN ve SDC)
- **Güvence** 
	- En güvenli bulut bilişim ortamını sağlar
- Bulut işlemleri
	- Yeni norm olarak hibrit bulut
- Güvenlik
	- Konak Koruyucu Hizmeti (HGS)
	- Ağ şifreleme
	- Korumalı Sanal Makineler Linux
- Depolama
	- Depolama Alanları Doğrudan
	- Depolama Geçiş Hizmeti
	- Depolama Çoğaltması

Bu sürümdeki yenilikler ve geliştirmeler hakkında daha fazla bilgi için bkz. [https://docs.microsoft.com/en-us/windows-server/get](https://docs.microsoft.com/en-us/windows-server/get-started-19/whats-new-19)[started-19/whats-new-19](https://docs.microsoft.com/en-us/windows-server/get-started-19/whats-new-19).

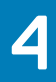

## Düzeltmeler

<span id="page-6-0"></span>Uygulanamaz.

## Önemli notlar

- <span id="page-7-0"></span> ROK Veri Merkezi ve Standart SKU'lar İngilizce, Fransızca, Almanca, Japonca, Korece, İspanyolca ve Basitleştirilmiş Çince dillerinde desteklenmektedir.
- ROK Essentials SKU, İngilizce, Brezilya Portekizcesi, Fransızca, Almanca, Japonca, Korece, İspanyolca, Basitleştirilmiş Çince ve Türkçe dillerinde desteklenmektedir.
- Dell EMC, çok dilli Windows Server 2012, Windows Server 2012 R2, Microsoft Windows Server 2016 ve Microsoft Windows Server ortamları sunar. Kullanılabilir çok dilli işletim sistemi ortamından işletim sistemini kurmak için istediğiniz dili seçebilirsiniz.
- Dell EMC, Windows Server 2012, Windows Server 2012 R2, Windows Server 2016 ve Microsoft Windows Server 2019 işletim sistemi için ayrı Basitleştirilmiş Çince medya sunar.

## Bilinen sorunlar

#### <span id="page-8-0"></span>Konular:

- PERC S100'e sahip PowerEdge sistemlerinin işletim sistemi kurulumu sırasında S100 sürücüleri gerekiyor
- Basitleştirilmiş Çince ROK ortamını kullanırken Windows Server 2008 R2 SP1'in onarılması

### PERC S100'e sahip PowerEdge sistemlerinin işletim sistemi kurulumu sırasında S100 sürücüleri gerekiyor

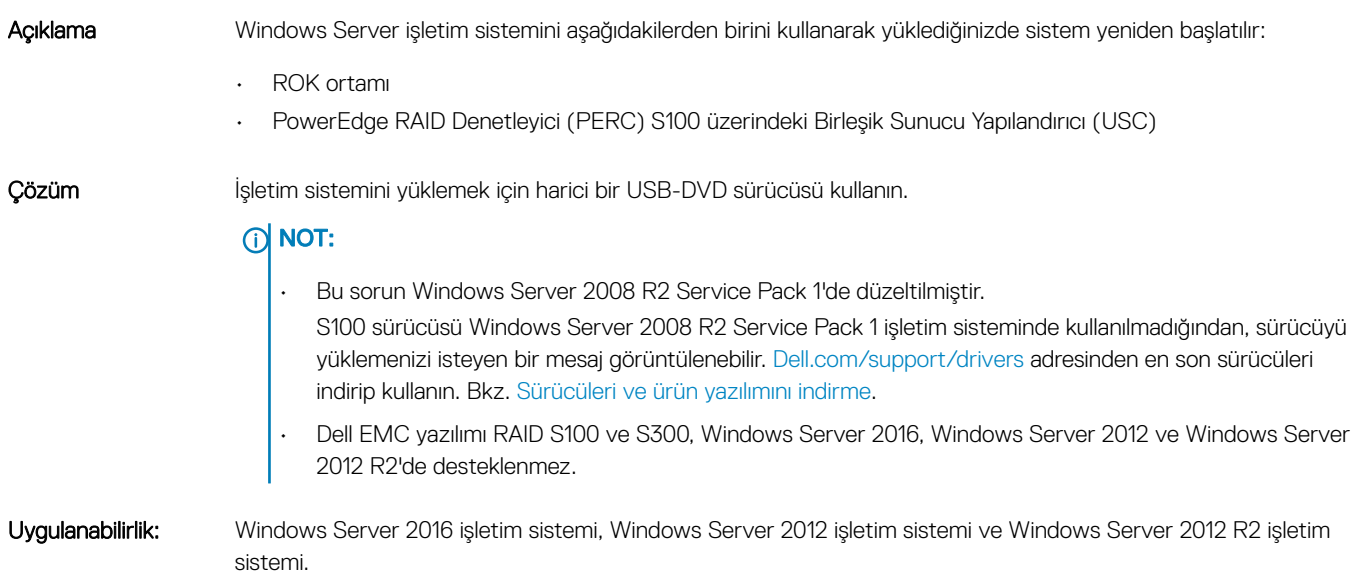

### Basitleştirilmiş Çince ROK ortamını kullanırken Windows Server 2008 R2 SP1'in onarılması

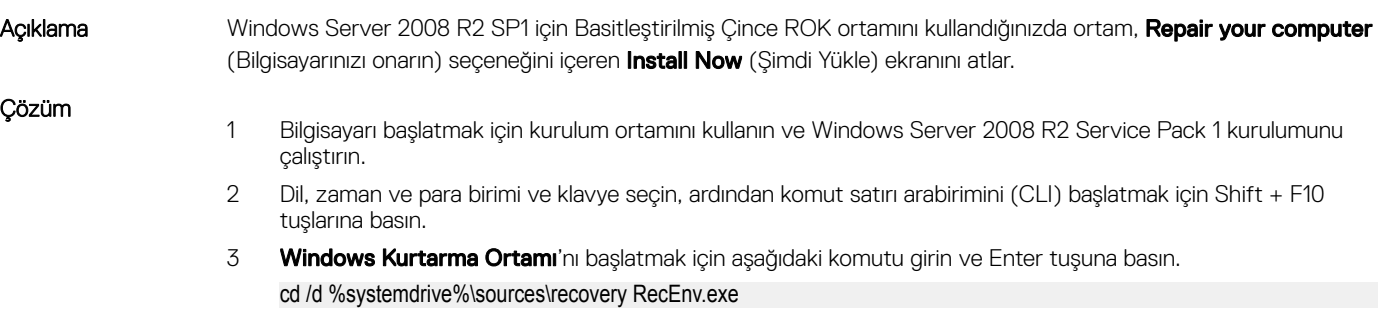

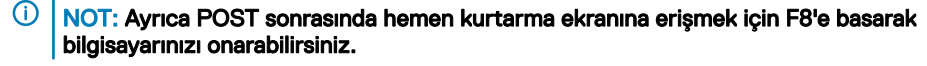

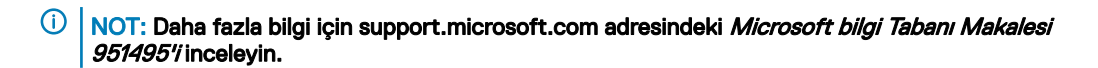

Uygulanabilirlik: Windows Server 2008 R2 SP1 İşletim Sistemi

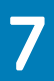

## Sınırlamalar

<span id="page-10-0"></span>Uygulanamaz.

## <span id="page-11-0"></span>Windows Server 2019'u yükleme ve yükseltme

#### Konular:

- Sanal makineye Windows Server İşletim Sistemi ROK Kurulumu
- [Hyperv\\_prep.vbe](#page-12-0) çalıştırma
- Microsoft Windows Server 2019'u PowerEdge [sunucularına](#page-13-0) yükleme
- Windows Server'ın önceki [sürümlerinden](#page-13-0) Windows Server 2019'a yükseltme

### Sanal makineye Windows Server İşletim Sistemi ROK Kurulumu

NOT: Hyper V, ESXi ve Citrix XenServer hipervizörleri Konuk İşletim Sistemi kurulumunu desteklemeye hazır değilse Dell EMC PowerEdge sisteminde barındırılan bir sanal makinedeki Windows Server OS kurulumu başarısız olur.

Hipervizörleri hazırlamak için aşağıdaki yöntemlerden birini kullanın:

- ROK ortamı kullanımı için ESX veya ESXi hipervizörünü hazırlama
- ROK ortamı kullanımı için Microsoft hipervizörünü hazırlama
- ROK ortamı kullanımı için Citrix XenServer hipervizörünü hazırlama
- NOT: Hipervizörünüzü VM'yi barındıran sunucuda hazırladığınızdan emin olun.

### ROK ortamını kullanmak için VMware ESX veya ESXi hipervizörünü hazırlama

ESX veya ESXi hipervizörünüzü bir VM'de ROK ortamı kullanımına hazırlamak için:

- 1 Bkz. /vmfs/volumes/<datastore name>/<VM name>.
- 2 Bir düzenleyicide <VM name>.vmx dosyasını açın ve aşağıdaki dizeyi ekleyin: smbios.reflectHost = TRUE
- NOT: Oluşturduğunuz her VM için vmx dosyasını düzenlediğinizden emin olun.

### ROK ortamı kullanımı için Microsoft hipervizörünü hazırlama

Microsoft hipervizörünüzü ROK ortamı kullanımına hazırlamak için:

- 1 ROK ortamını yerleştirin ve <DVD drive>: \ROK konumuna gidin.
- 2 hyperv\_prep.vbe'yi Hyper-V'yi çalıştıran Windows Server işletim sisteminde çalıştırın ve ekrandaki talimatları izleyin.
	- $\circled{1}$  NOT: Yardımcı programı Microsoft Hyper-V Server 2008 veya Hyper-V Server 2008 R2 üzerinde çalıştırıyorsanız CLI'ye cscript hyperv\_prep.vbe yazın.

### <span id="page-12-0"></span>ROK ortamı kullanımı için Citrix XenServer hipervizörünü hazırlama

Citrix XenServer hipervizörünüzü ROK ortamı kullanımına hazırlamak için:

- 1 Xen Sunucusuna bağlanmak için XenCenter istemcisini kullanın
- 2 XenCenter istemcisini kullanarak bir sanal makine oluşturun.
- 3 Template (Şablon) sayfasında, gerekli Windows Server işletim sistemi sürümünü seçin.
- 4 Copy host BIOS strings to VM (Ana bilgisayar BIOS dizelerini sanal makineye kopyala) onay kutusunu seçin.
- 5 **Next** (Sonraki) öğesine tıklayın ve ekrandaki talimatları izleyin.

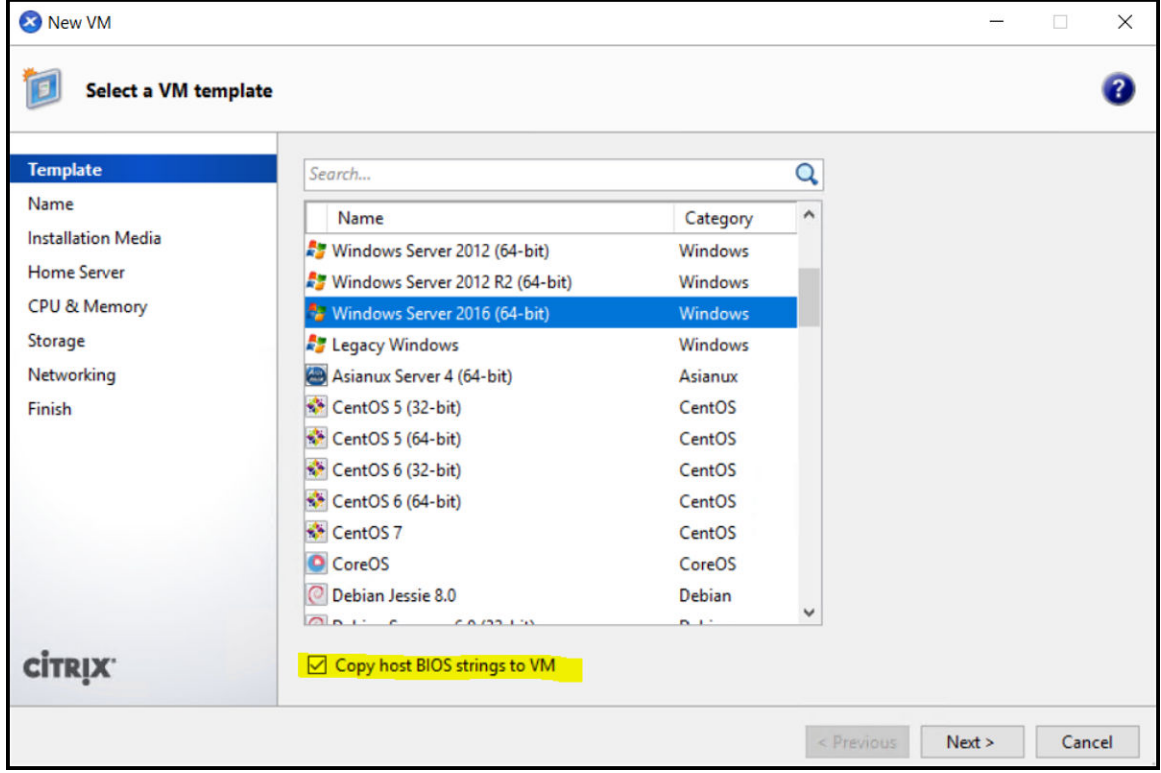

NOT: XenServer sürümünün 5.5 veya üstü olduğundan emin olun.

### Hyperv\_prep.vbe çalıştırma

hyperv\_prep.vbe bir Windows Server işletim sisteminde ROK ortamından çalıştırılamıyor ve bir hata mesajı görüntüleniyor.

Rakam 1. Yeni Sanal Makine

<span id="page-13-0"></span>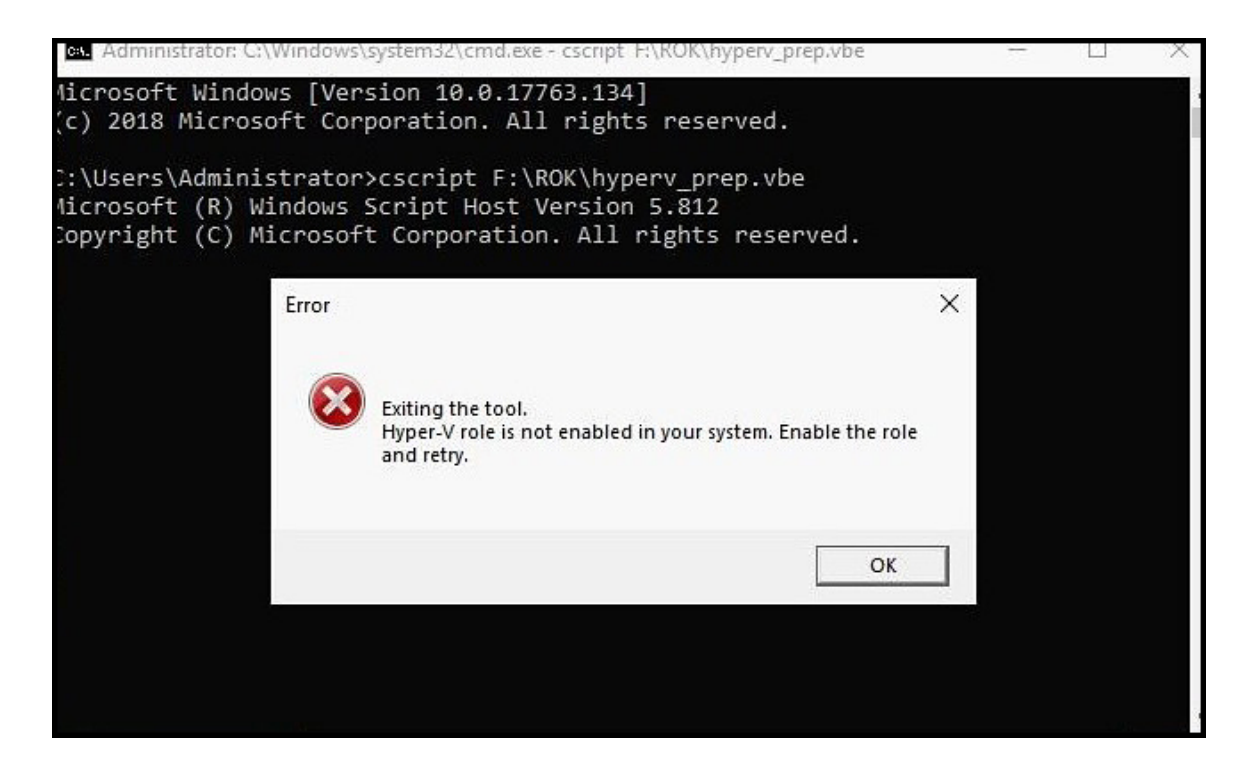

#### Rakam 2. Hata İletisi

Şunlardan emin olun:

- Windows Server işletim sistemi Hyper-V rolünü destekler.
- Sanallaştırma teknolojisi özelliği BIOS'ta etkindir.
- Hyper-V rolü sisteminizde etkin durumdadır. Değilse rolü etkinleştirin ve kuruluma devam edin.

### Microsoft Windows Server 2019'u PowerEdge sunucularına yükleme

Önkoşullar, kurulum ve yapılandırma hakkında bilgi için Dell.com/operatingsystemmanuals adresindeki *Microsoft Windows Server 2019 için Dell EMC PowerEdge Sunucuları Kurulum Kılavuzu*'na bakın.

### Windows Server'ın önceki sürümlerinden Windows Server 2019'a yükseltme

Dell EMC, Windows Server 2012 R2 veya Windows Server 2016'dan Windows Server 2019'a yerinde yükseltmeyi desteklemez.

## Kaynaklar ve destek

### <span id="page-14-0"></span>Dell EMC PowerEdge sunucuları için Microsoft Windows Server 2019 videoları

#### Tablo 1. Dell EMC PowerEdge sunucuları için Microsoft Windows Server 2019 videoları

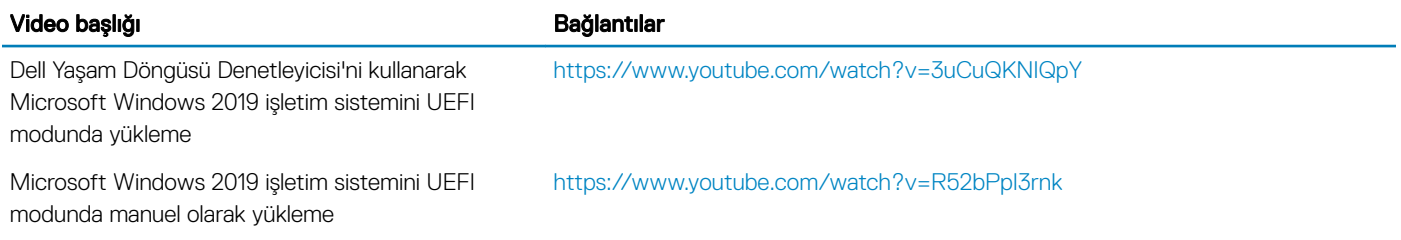

### Dokümantasyon kaynakları

Bu bölümde sisteminiz için dokümantasyon kaynakları hakkında bilgi verilmiştir.

#### Tablo 2. Sisteminiz için ek belge kaynakları

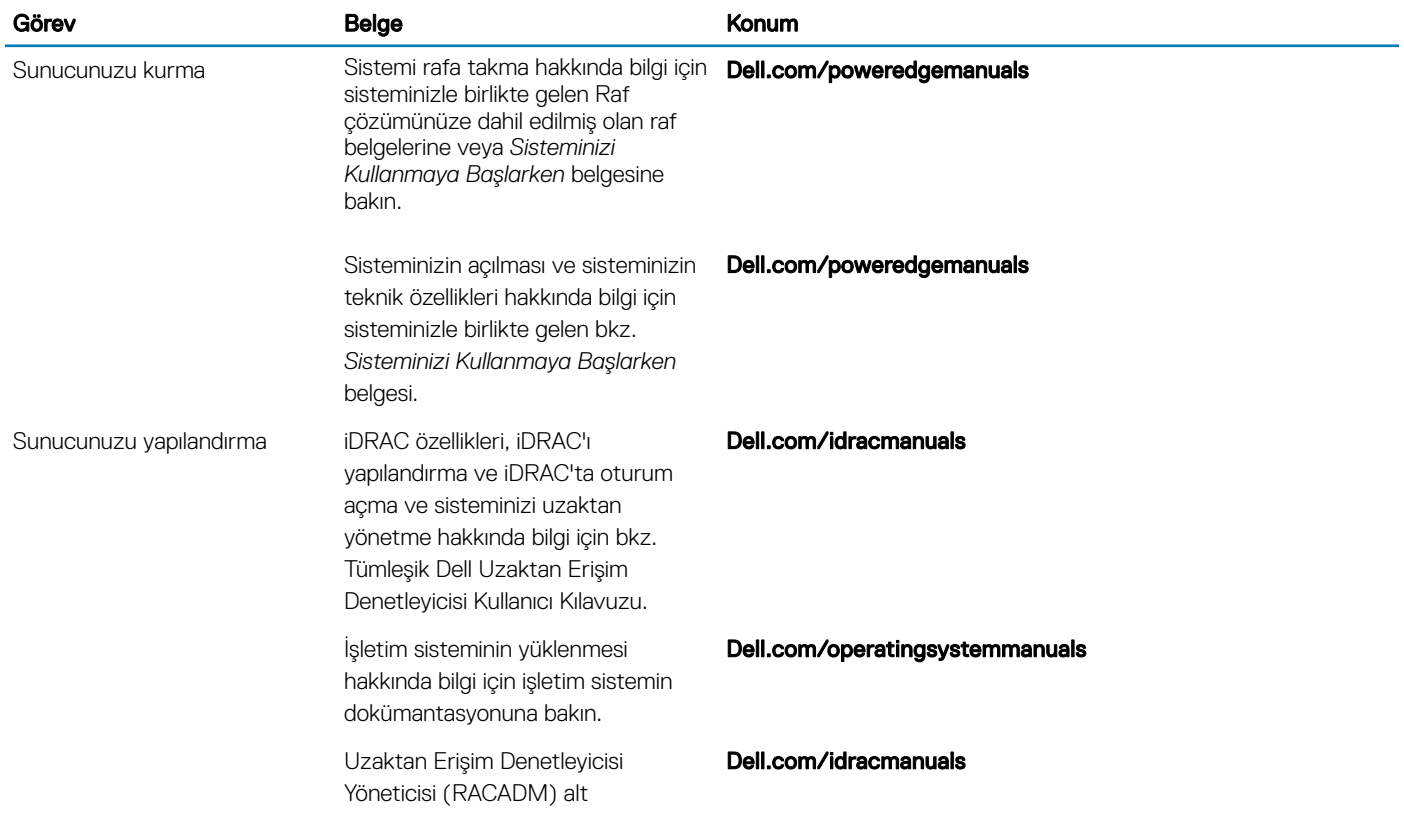

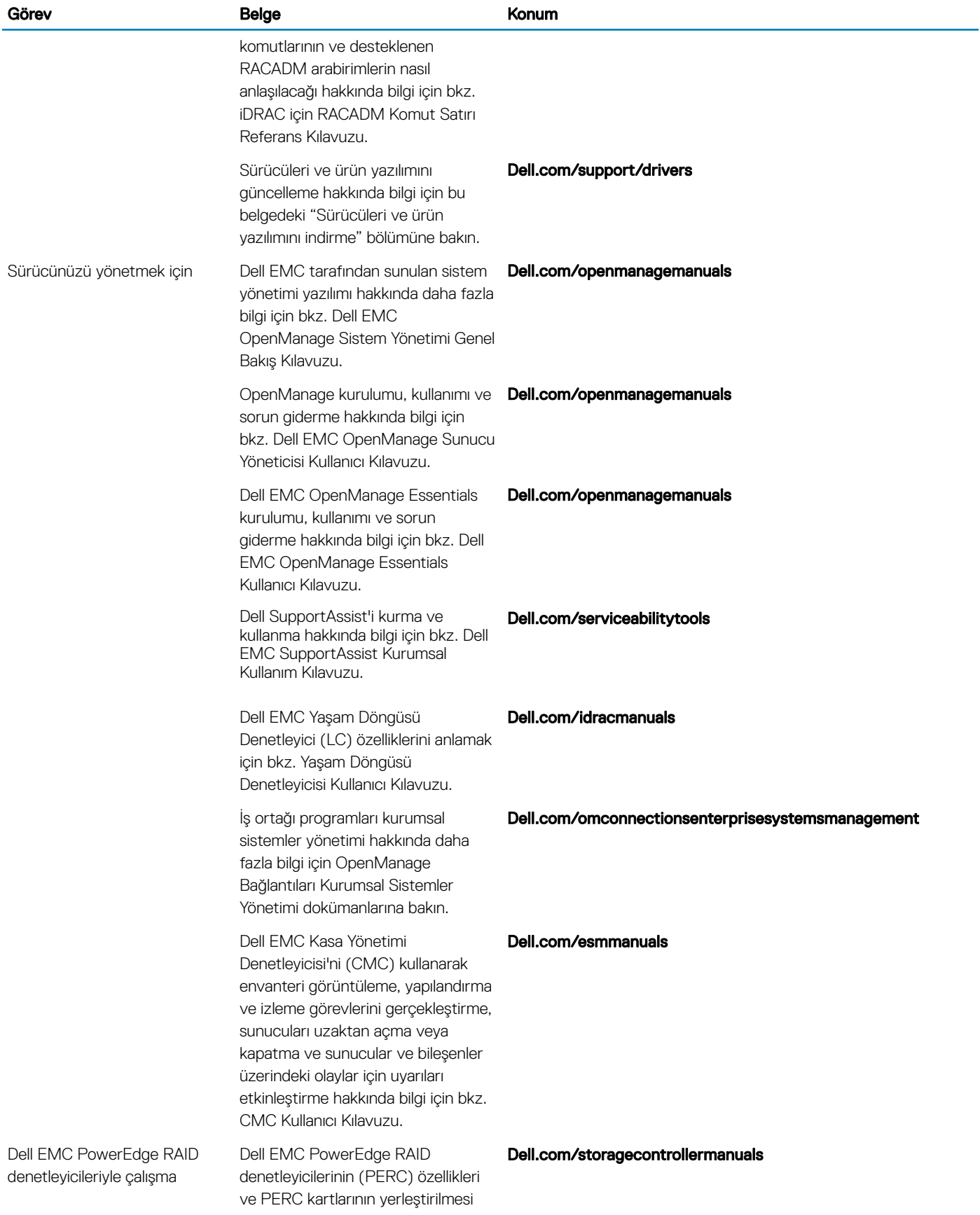

<span id="page-16-0"></span>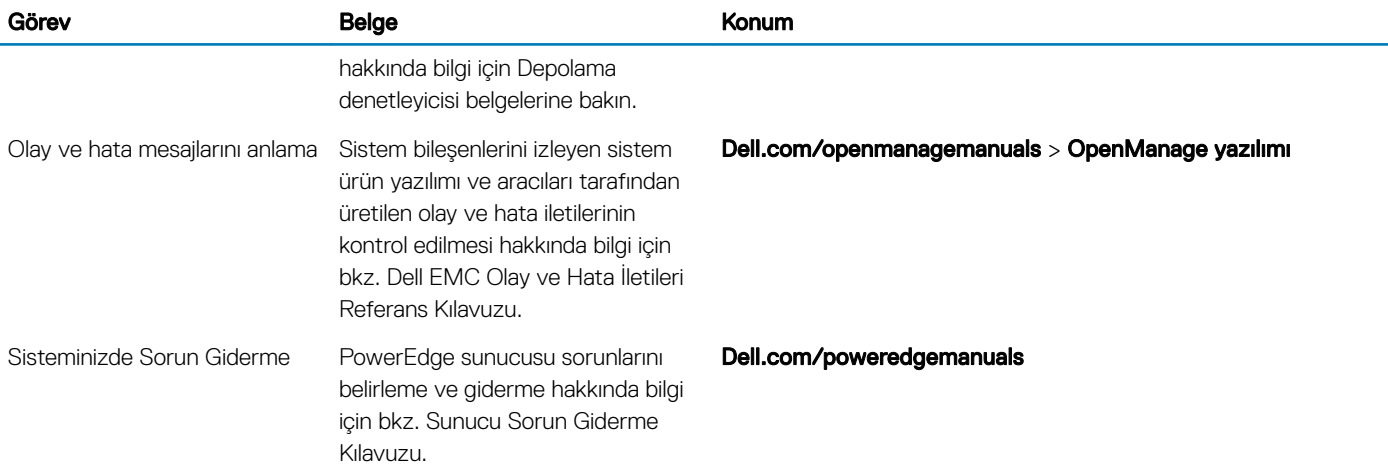

### Sürücüleri ve ürün yazılımını indirme

En son BIOS sürümünü, sürücüleri ve sistem yönetimi ürün yazılımını indirip sisteminize yüklemeniz önerilir. Sürücüleri ve ürün yazılımını indirmeden önce web tarayıcısı önbelleğini temizlediğinizden emin olun.

- 1 [Dell.com/support/drivers](https://www.dell.com/support/home/products/?app=drivers) adresine gidin.
- 2 Drivers & Downloads (Sürücüler ve İndirilenler) bölümündeki Enter a Dell Service Tag, Dell EMC Product ID, or Model (Dell Servis Etiketi, Dell EMC Ürün Kimliği veya Model girin) alanına sisteminizin Servis Etiketini girin ve ardından Submit (Gönder) öğesine tıklayın.

#### $\odot|$  NOT: Servis Etiketiniz yoksa sistemin Servis Etiketinizi otomatik olarak algılamasını sağlamak için Detect PC (Bilgisayarı Algıla) öğesine tıklayın.

3 **Sürücüler ve İndirmeler** öğesine tıklayın.

Uygun indirmelerin bir listesi görüntülenir.

4 Sürücüleri veya ürün yazılımını bir USB sürücüsüne, CD'ye veya DVD'ye indirin.

## Dell EMC ile iletişime geçme

<span id="page-17-0"></span>Dell EMC, çeşitli çevrimiçi ve telefon tabanlı destek ve servis seçeneği sunar. Kullanılabilirlik ülkeye ve ürüne göre değişir ve bazı hizmetler bölgenizde bulunmayabilir. Satış, teknik destek veya müşteri hizmetleri konularında Dell EMC ile iletişim kurmak için bkz. [www.dell.com/](https://www.dell.com/contactdell) [contactdell](https://www.dell.com/contactdell).

Etkin bir İnternet bağlantınız yoksa iletişim bilgilerini satın alma faturanızda, sevk irsaliyenizde, fişinizde veya ürün kataloğunda bulabilirsiniz.